# **Multimedia Systems Part 10**

Mahdi Vasighi www.iasbs.ac.ir/~vasighi

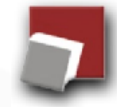

Department of Computer Science and Information Technology, Institute for Advanced Studies in Basic Sciences, Zanjan, Iran

## **MATLAB**

**MATLAB**, **MAT**rix **LAB**oratory, is a powerful, high level language and a technical computing environment which provides core mathematics and advanced graphical tools for data analysis, visualization, algorithm and application development.

- In MATLAB everything is a matrix
- Matrix operations are programmed so that Element-wise operations are more efficient than loops.

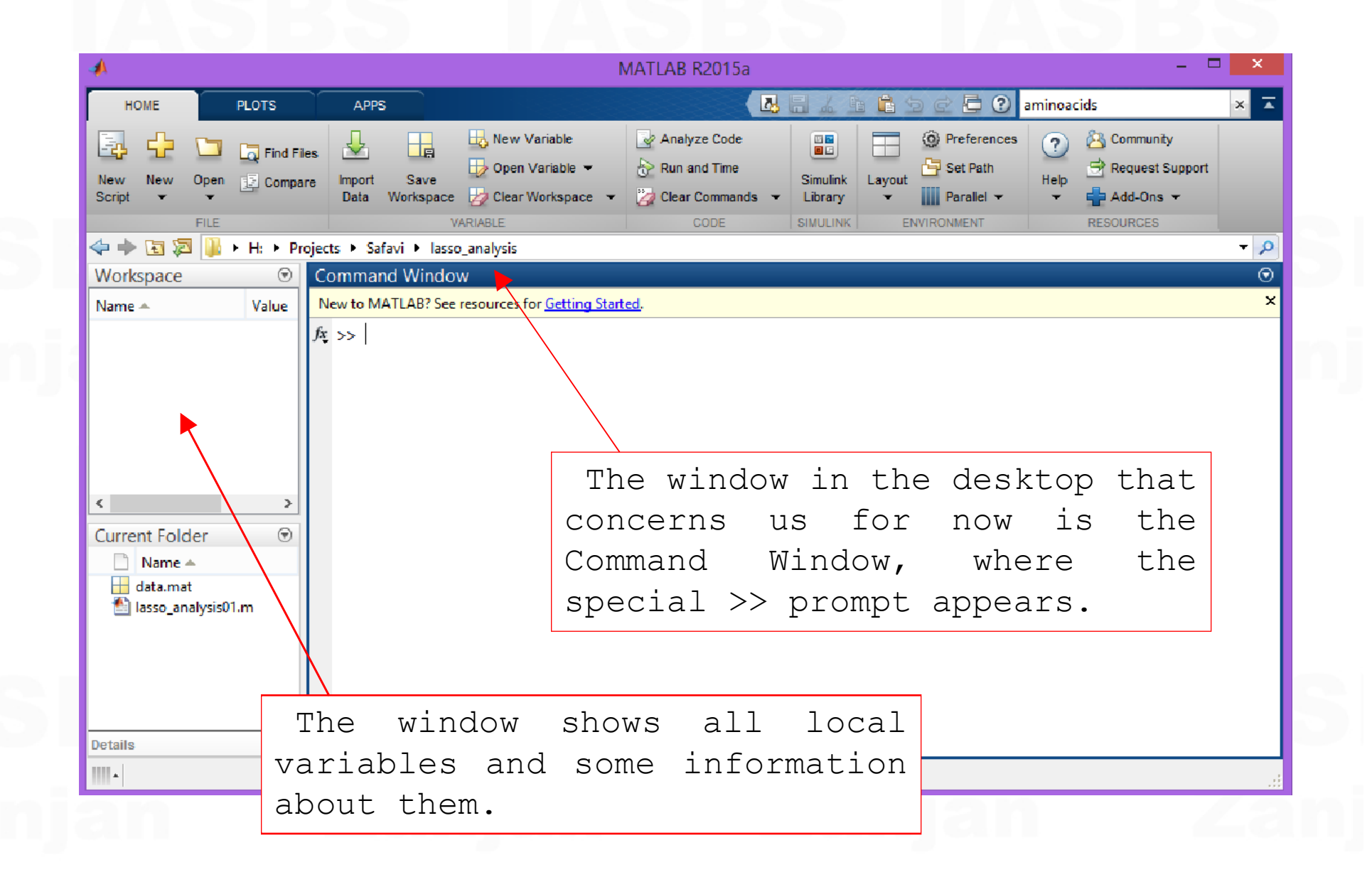

To create a matrix you can type its values directly:  $\rightarrow$  **x** = [ 1 2 3 4 5 6 7 8 9 Which is equivalent to:  $\rightarrow \mathbf{x} = 1:10;$ 

It is possible to define the initial and final value and increment in the following way: **>> z = 0 : 0.1 :20;**

Note that this would be different from:

**>> y = [1;2;3;4;5;6;7;8;9;10]; >> y = [1:10]';**

The product x\*y would yield the inner product of the vectors, a single value,  $y^*x$  would yield the outer product, a 10 x 10 matrix:

**>> x\*y ans = 385 >> x\*x ??? Error using ==> \* Inner matrix dimensions must agree. >> y\*x >> x.\*x**

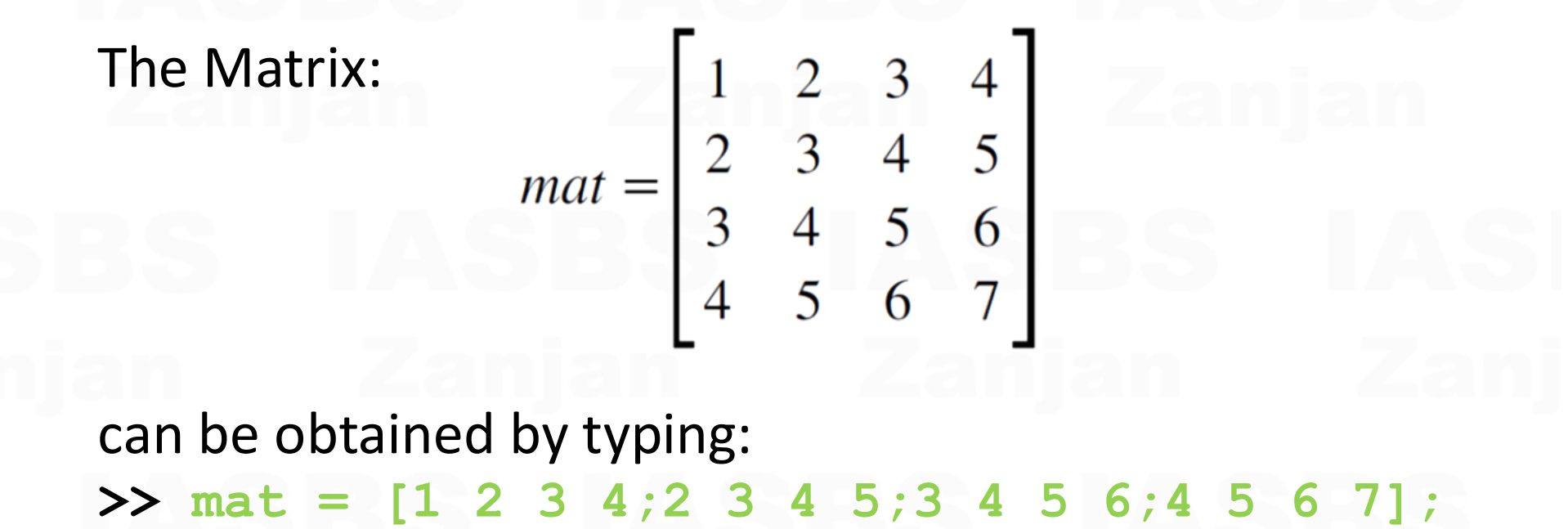

Any individual value of the matrix can be read by typing: **>> mat(2,2) >> mat(2:4,1:2) >> mat(4,:)**

Mathematical functions can be used over the defined matrices, for example: **>> s1 = sin (z);**

A column or line of a matrix can be obtained from another one:

 $\Rightarrow$  s2(1,:) = -s1/2;  $\Rightarrow$  s2(2,:) = s1;

Mathematical functions can be used over the defined matrices, for example: **>> s1 = sin (z);**

A column or line of a matrix can be obtained from another one:

 $\Rightarrow$  s2(1,:) = -s1/2;  $\Rightarrow$  s2(2,:) = s1;

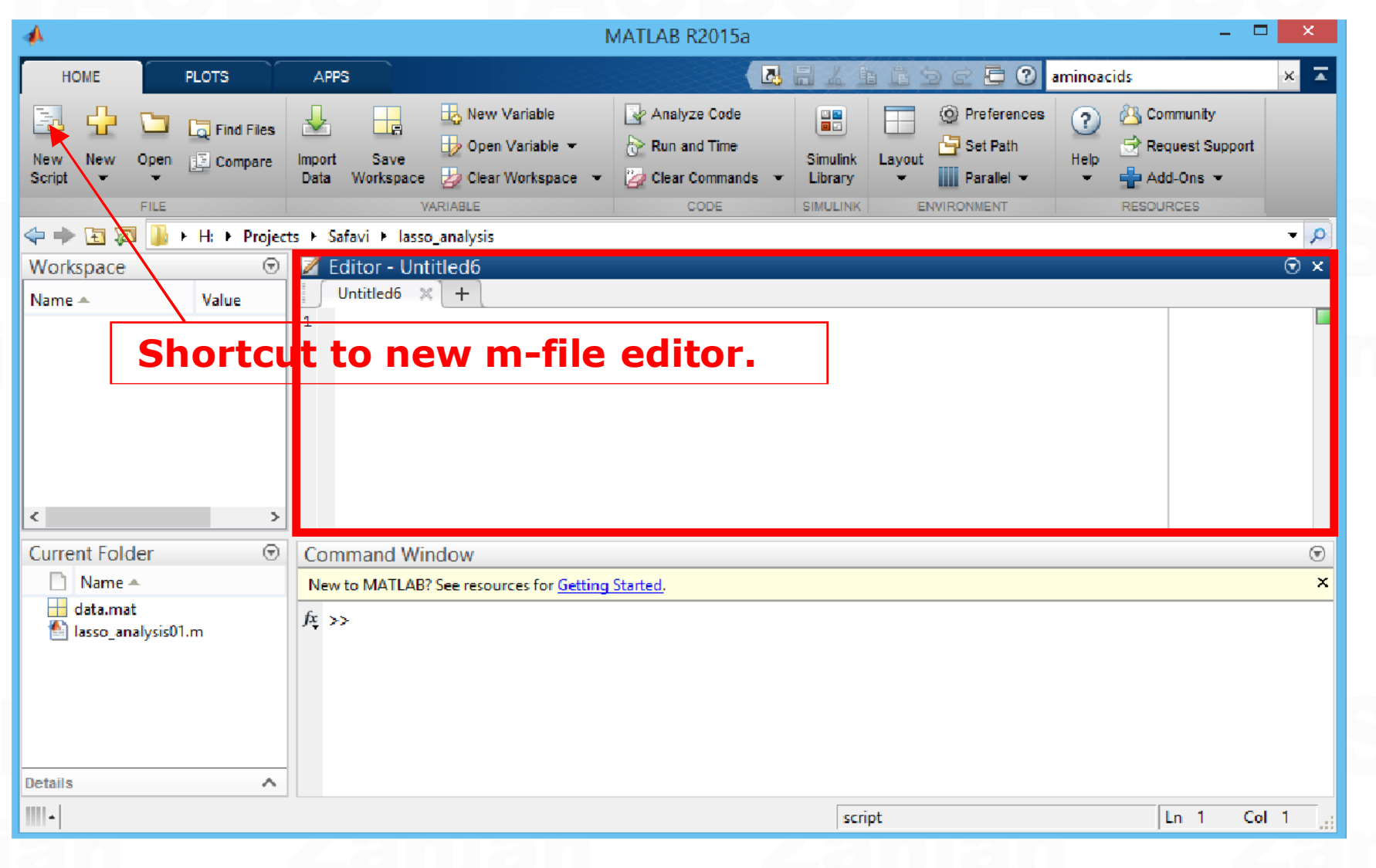

# **MATLAB – Image Processing Toolbox**

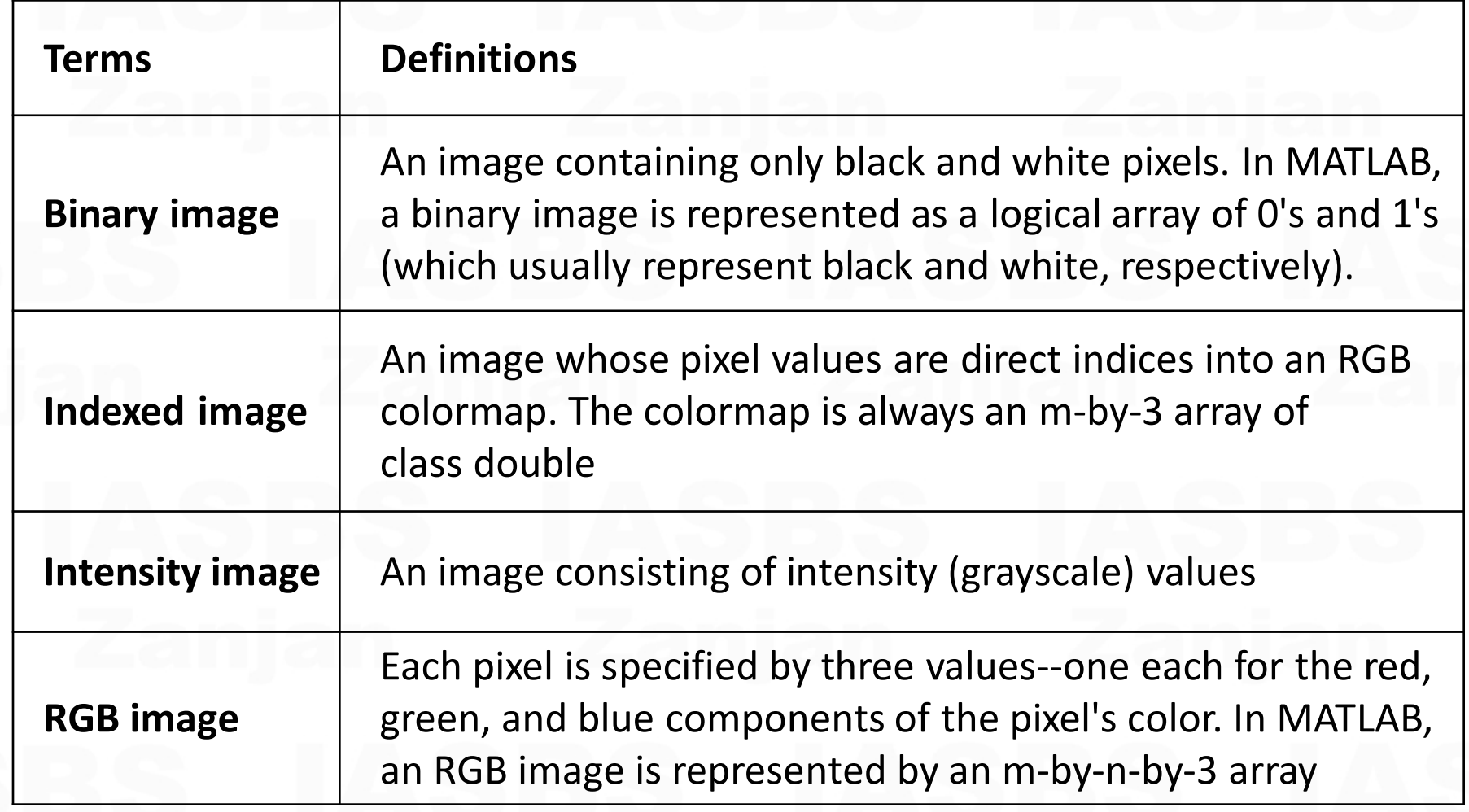

## **MATLAB – Image Basics**

#### **imread**

Read image from graphics file an creation an array with the image:

- **A = imread(filename)**
- **>> clear**
- **>> close all**
- **>> im1 = imread ('rice.png');**
- **>> im2 = imread ('cameraman.tif');**
- **>> im1(85,35)**
- **>> whos**

Institute for Advanced Studies in Basic Sciences - Zanian Department of Computer Science and Information Technology

## **MATLAB – Image Basics**

#### **imshow**

Display the image read

- **A = imshow(filename)**
- **>> figure(1); imshow(im1);**
- **>> figure(2);**
- **>> subplot(1,2,1); imshow(im1);**
- **>> subplot(1,2,2); imshow('rice.png');**

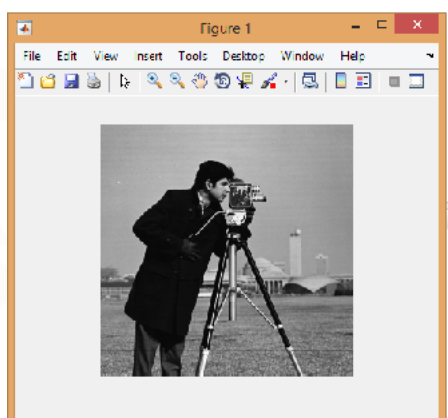

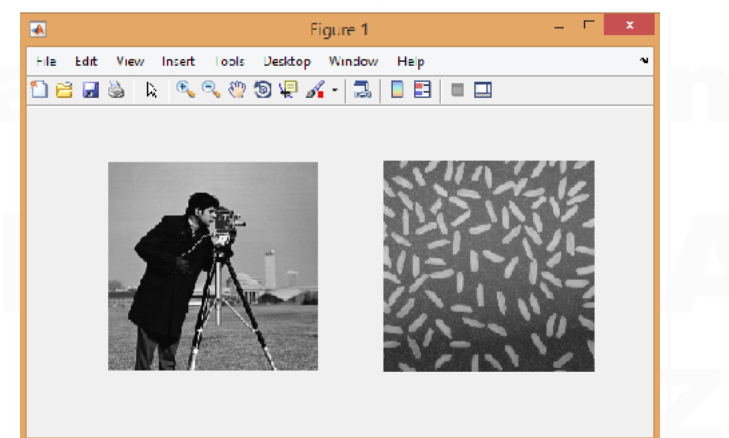

Institute for Advanced Studies in Basic Sciences - Zanjan Department of Computer Science and Information Technology

## **MATLAB – Image Basics**

#### **imfinfo**

```
returns a structure whose fields contain information 
about an image in a graphics file, filename.
info = imfinfo(filename) 
>> info = imfinfo('rice.png')
info = 
    Filename: 'C:\Program Fi...
    FileSize: 44607
    Format: 'png'
    FormatVersion: []
     Width: 256
    Height: 256
     BitDepth: 8
     ColorType: 'grayscale'
     FormatSignature: [137 80 78 71 13 10 26 10]
```
Institute for Advanced Studies in Basic Sciences - Zanian Department of Computer Science and Information Technology

## **MATLAB – Image Basics**

#### **imhist**

calculates the histogram for the intensity image I and displays a plot of the histogram. The number of bins in the histogram is determined by the image type:

**imhist(I)**

**[counts,binloc]=imhist(I,n)**

>> I=imread('pout.tif');<sup>1400</sup> **>> imhist(I)**

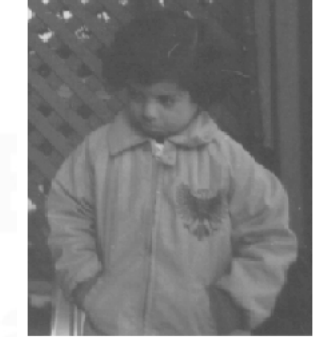

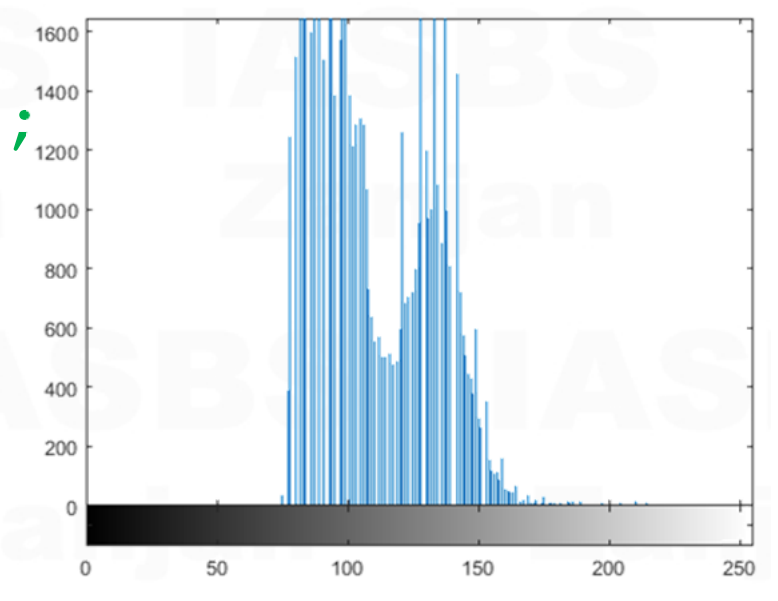

Institute for Advanced Studies in Basic Sciences - Zanjan Department of Computer Science and Information Technology

## **MATLAB – Image Basics**

#### **histeq**

Enhance contrast using histogram equalization

I = imread('tire.tif') **J = histeq(I); figure(1);imshow(I) Figure(2);imshow(J)**

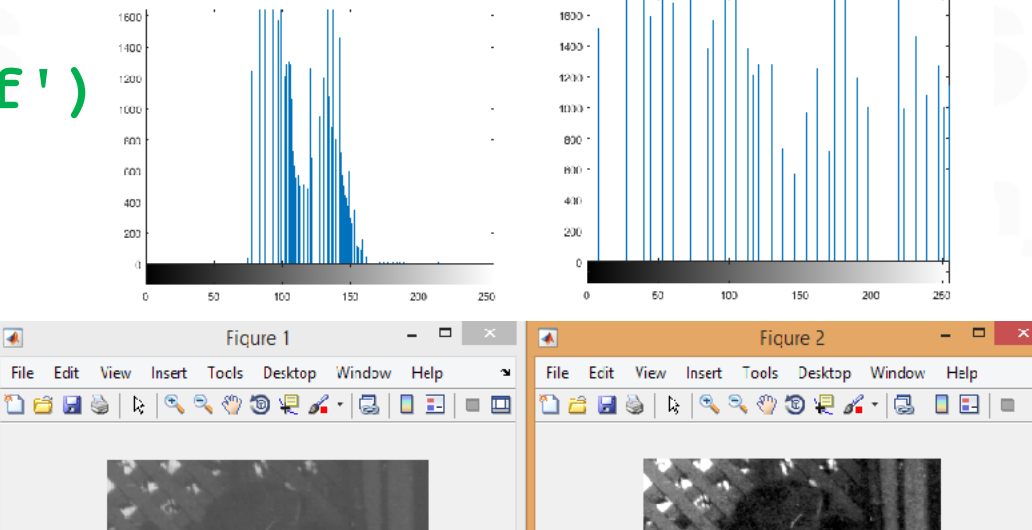

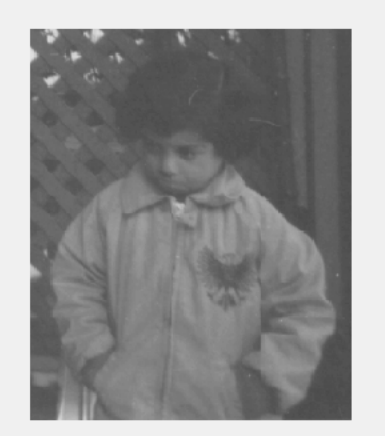

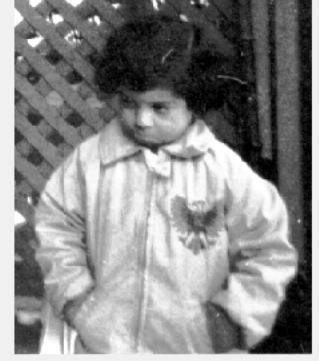

 $\Box$ 

Institute for Advanced Studies in Basic Sciences - Zanjan Department of Computer Science and Information Technology

## **MATLAB – Image Basics**

#### **histeq**

Enhance contrast using histogram equalization

Example: (a 64x64 image, 8 gray levels)

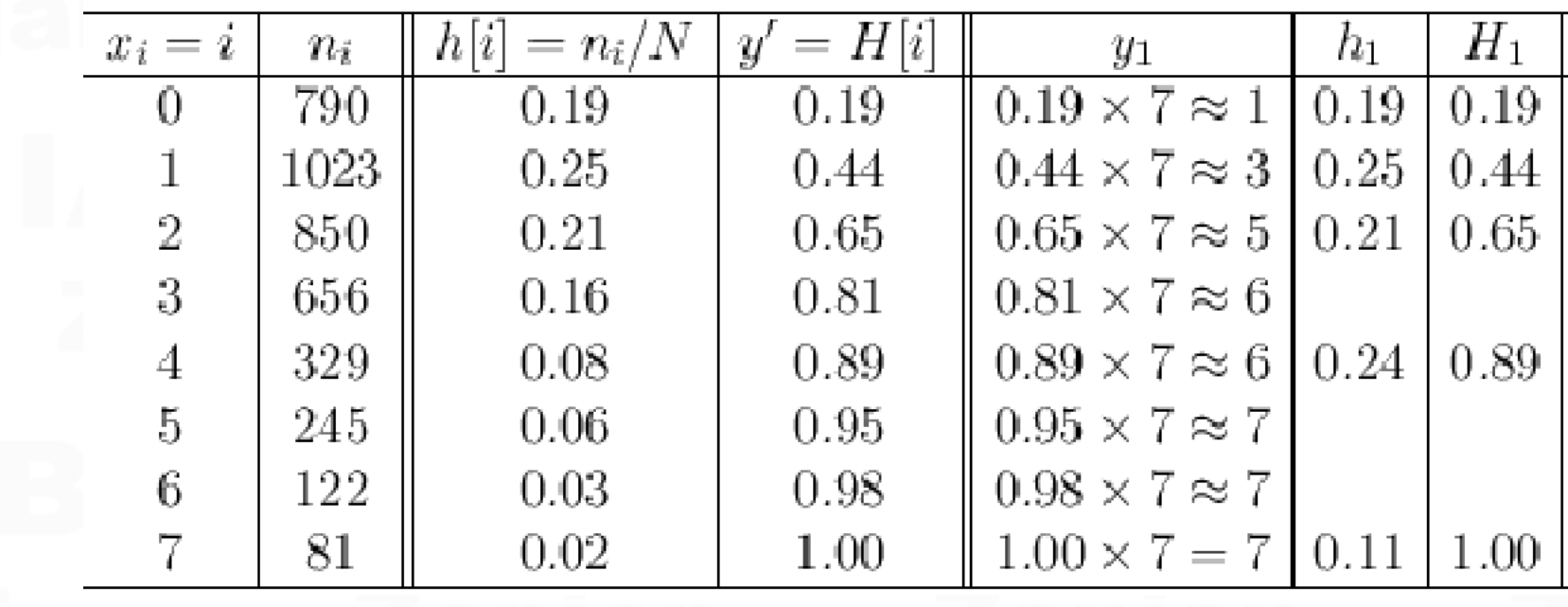

**By: Mahdi Vasighi** 

Institute for Advanced Studies in Basic Sciences - Zanjan Department of Computer Science and Information Technology

## **MATLAB – Image Basics**

#### **bitget**

Get bit at specified position

**b = bitget(A,bit)**

**>> bitget(4,2) >> bitget(7,4)**

**>> I = imread('cameraman.tif') >> B = bitget(I,8); >> imshow(B,[0 1]);**

Figure 1 File Edit View Insert Tools Desktop Window 16 HS K & & \$ 9 F Y - 5 8 B I  $\blacksquare$ 

By: Mahdi Vasighi

Institute for Advanced Studies in Basic Sciences - Zanjan Department of Computer Science and Information Technology

# **MATLAB – Image Basics**

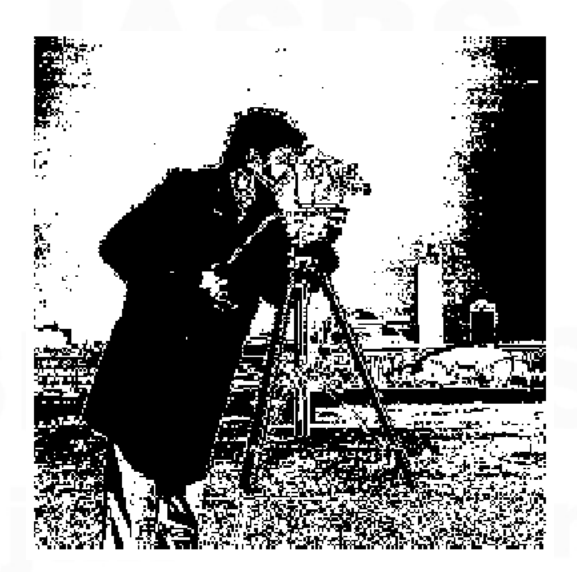

Bit plan 6 Bit plan 7 Bit plan 8

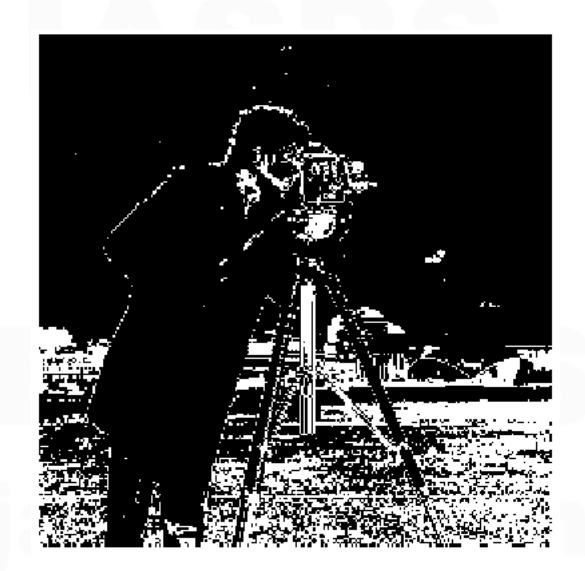

Bit plan 7

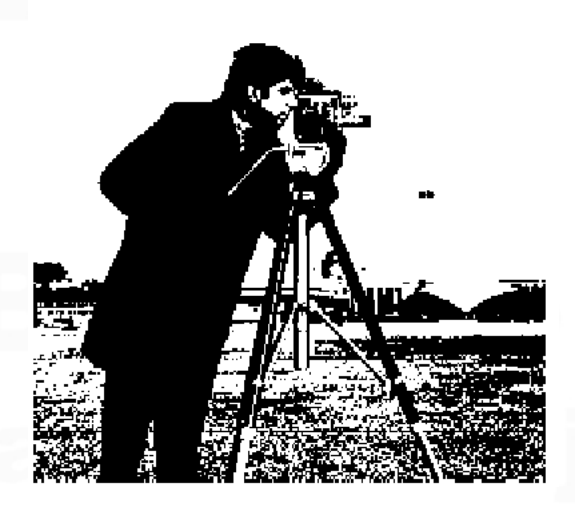

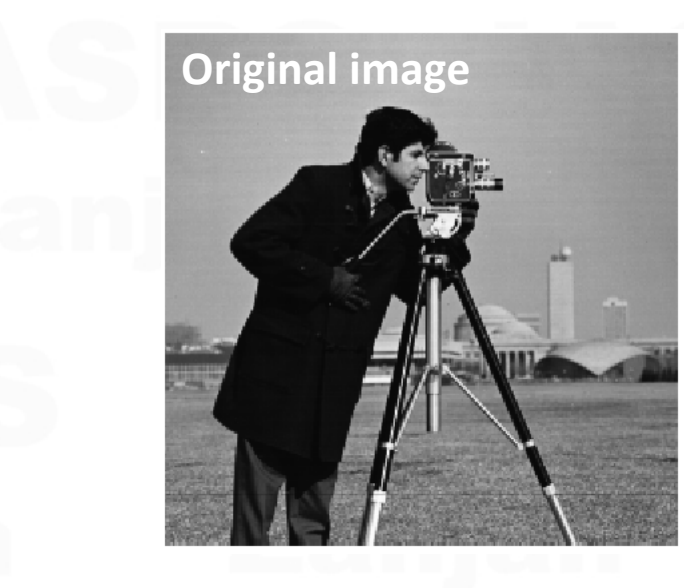

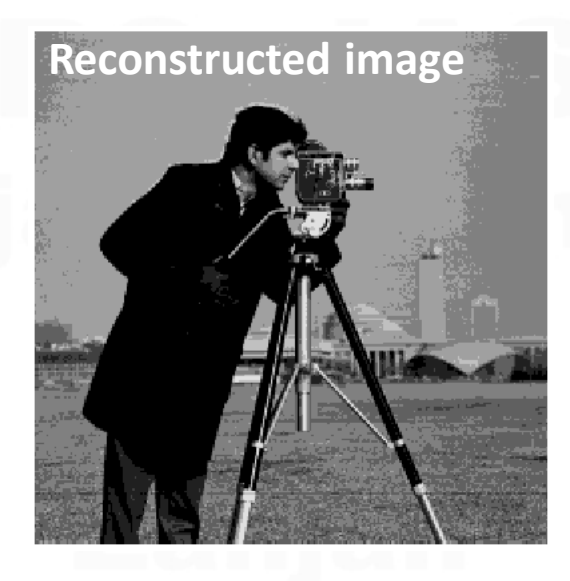